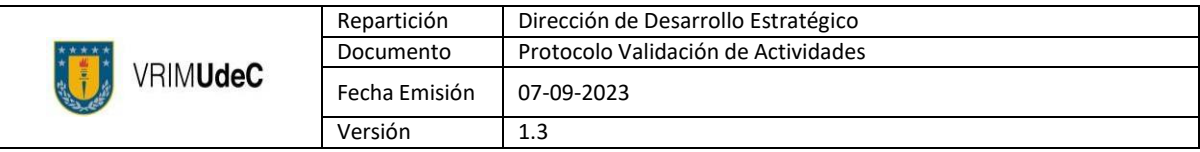

Protocolo Validación de Actividades

de Vinculación con el Medio

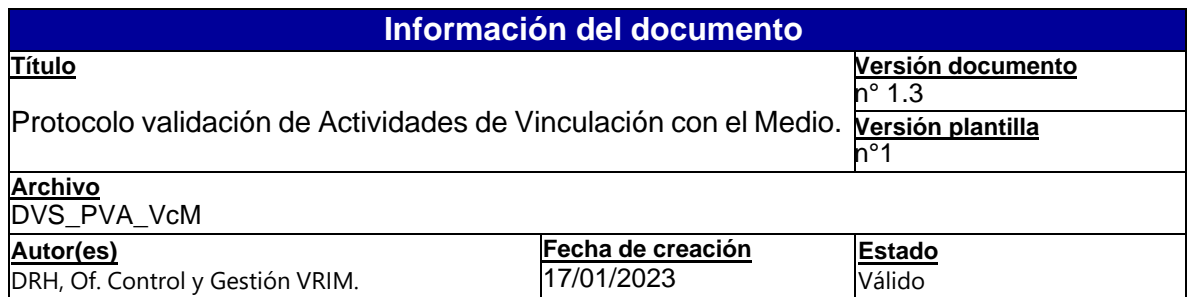

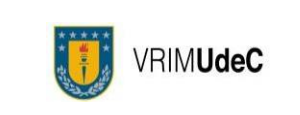

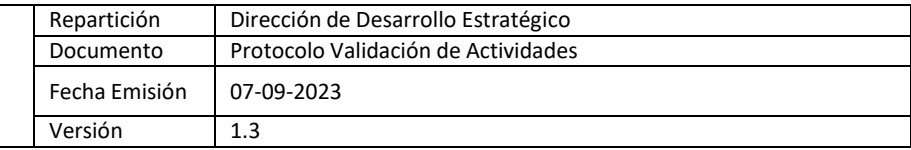

## **Objetivo:**

El presente protocolo tiene como objetivo formalizar el registro de las Actividades de Vinculación con el Medio generadas por la Universidad de Concepción.

### **Alcance:**

Este documento es aplicable a todas las Académicas, Académicos, Profesionales y Personal Administrativo de la Universidad de Concepción.

#### **Responsables:**

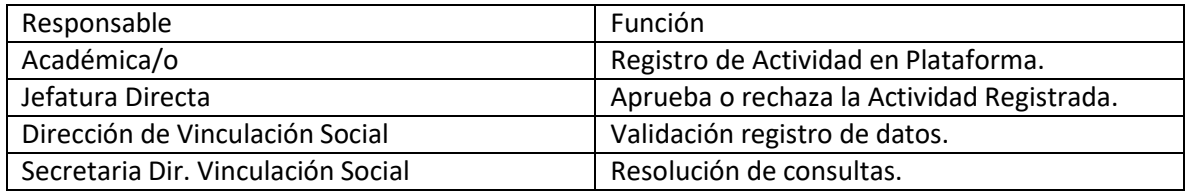

#### **Procedimiento a seguir:**

A continuación, se describirán los pasos a seguir para el correcto registro en la plataforma de actividades en el Sistema de Información VRIM (SIVRIM):

- 1. Ingresar a la intranet e iniciar sesión con su usuario.
- 2. En "Mis Servicios Online", hacer click en *Actividades VcM*, el que le llevará a la plataformade registro de actividades.

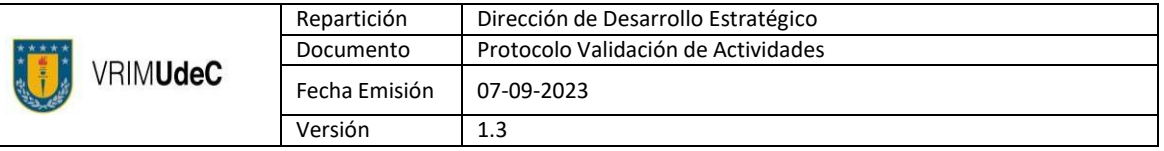

3. Al ingresar a la plataforma podrá visualizar un listado con el estado de solicitudes de validación de actividades antes registradas y su estado.

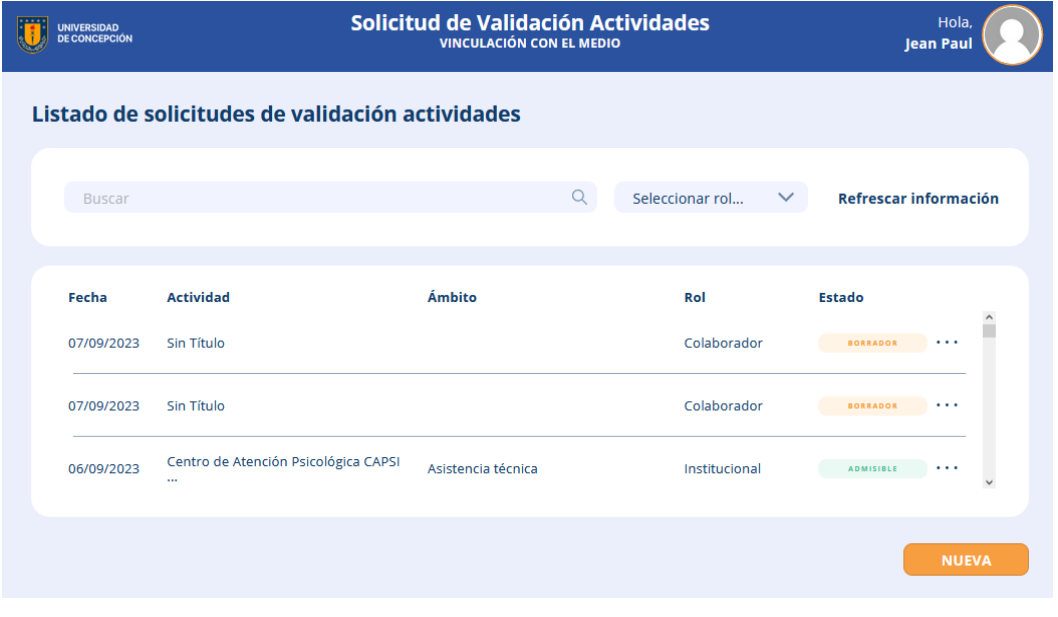

- 4. Para registrar una nueva actividad, presione el botón **NUEVA**
- 5. Ingresar todos los datos que la plataforma solicite para el correcto registro de la actividad. Inicialmente la plataforma solicitará:
	- a. Rol de quien realiza la actividad.

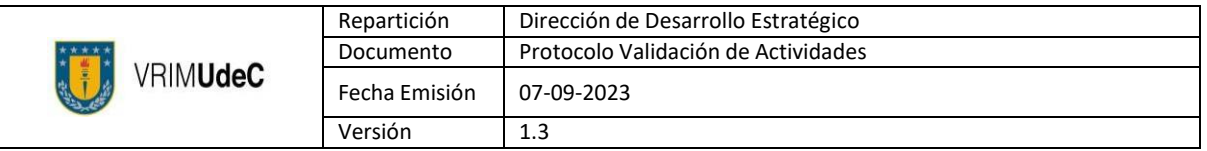

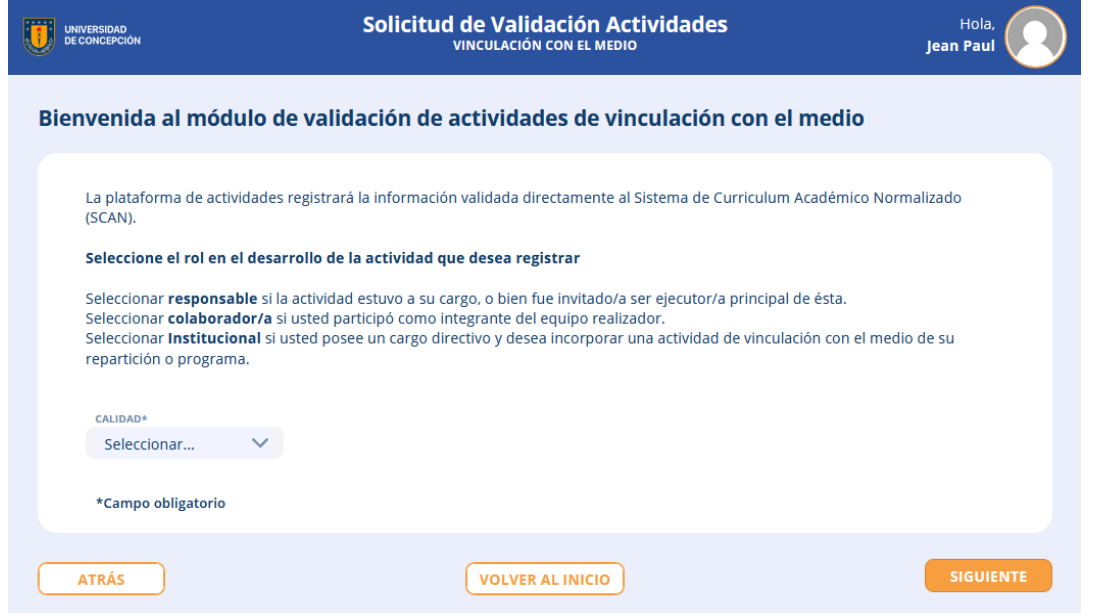

6. En caso de acceder como colaborador, la plataforma solicitará la búsqueda del responsable usando su correo institucional *[usuario@udec.cl](mailto:usuario@udec.cl.)*.

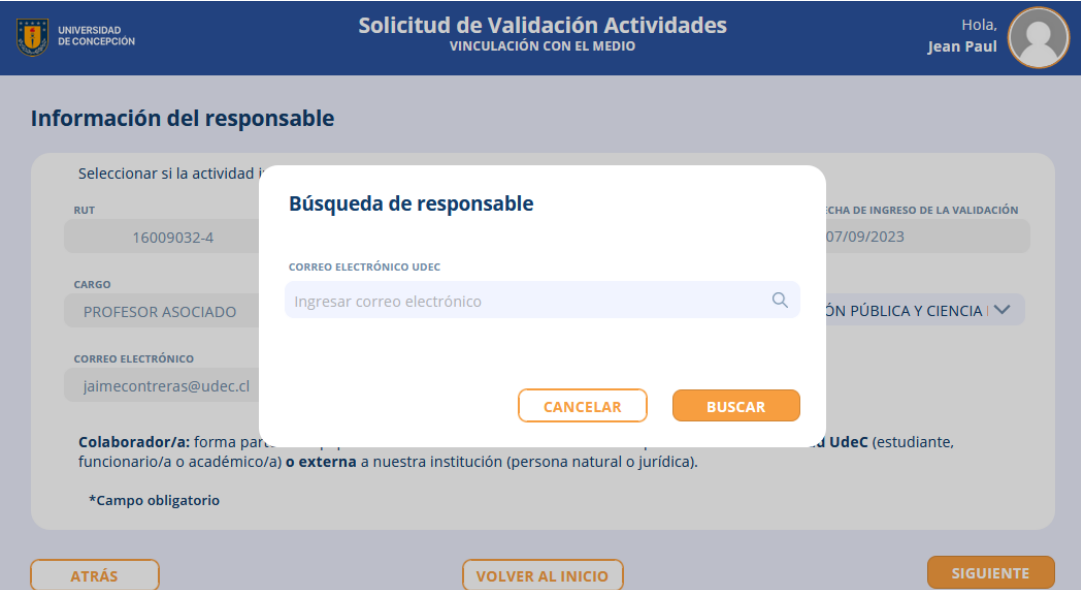

a. De esta forma se cargarán los datos asociados al responsable en la plataforma.

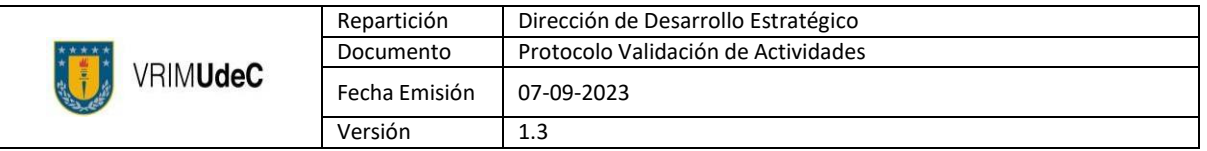

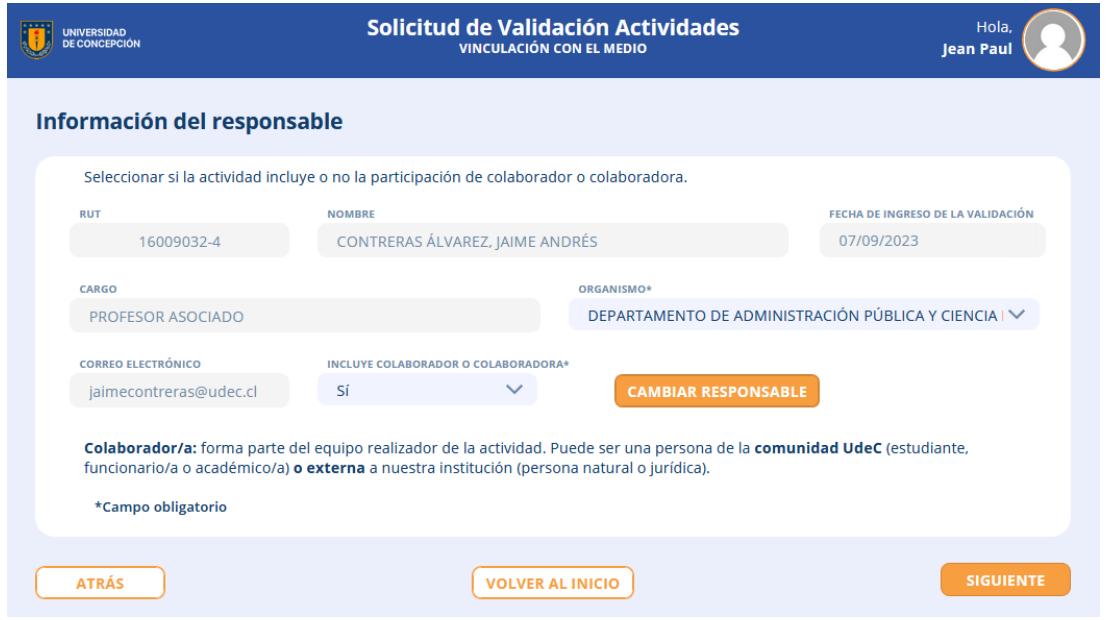

b. En caso de que la actividad hubiese contado con colaboradores internos, estos deben ser agregados presionando el botón y registrando el correo electrónico institucional, repitiendo paso del punto 6 de este protocolo. En caso contrario solo presionar

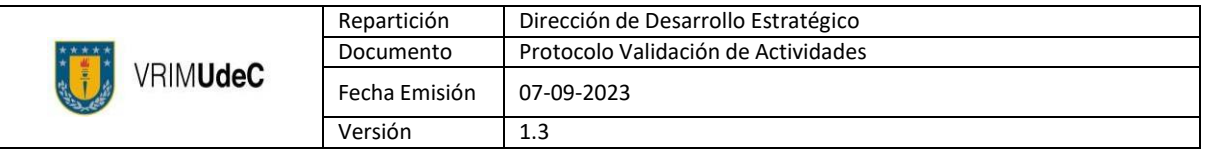

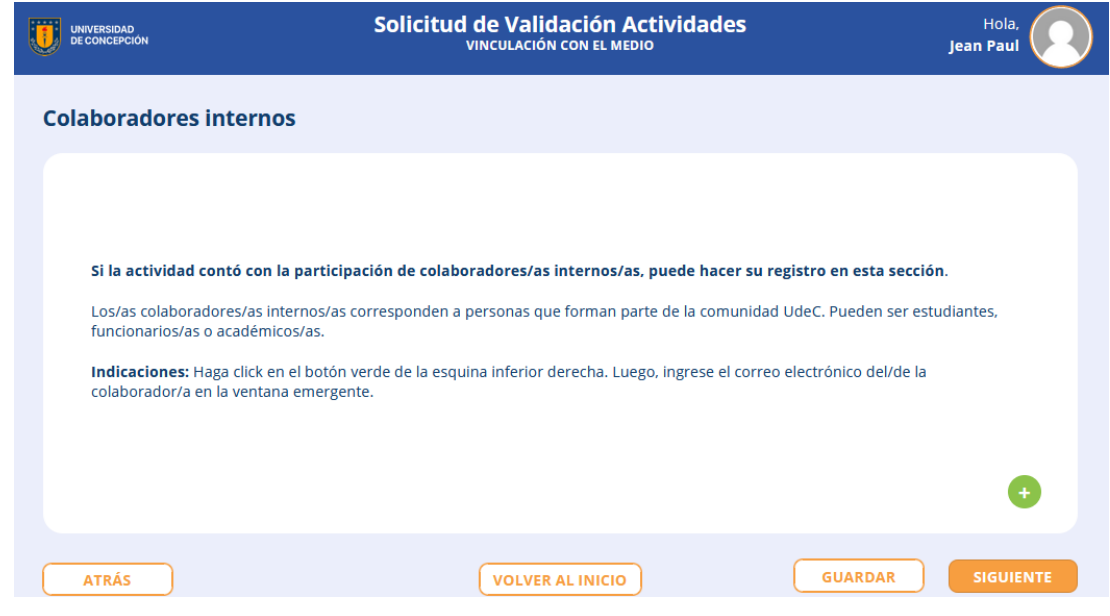

c. Tras agregar colaboradores, estos se visualizarán de la siguiente manera:

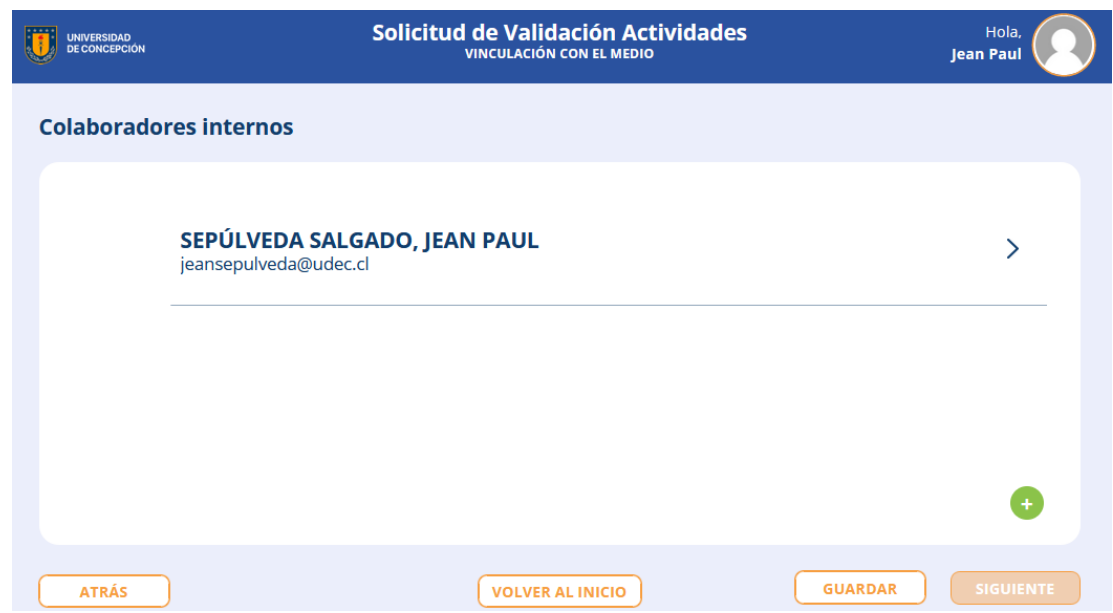

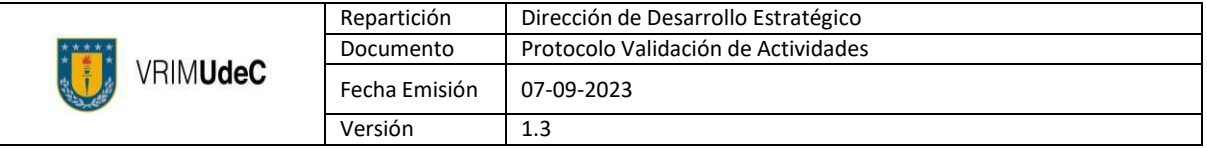

- d. Para agregar más colaboradores, repetir el paso 6.b de este protocolo. En casocontrario solo presionar siguiente
- 7. La plataforma solicitará el registro de colaboradores externos. En caso de no ser necesario, presionar siguiente

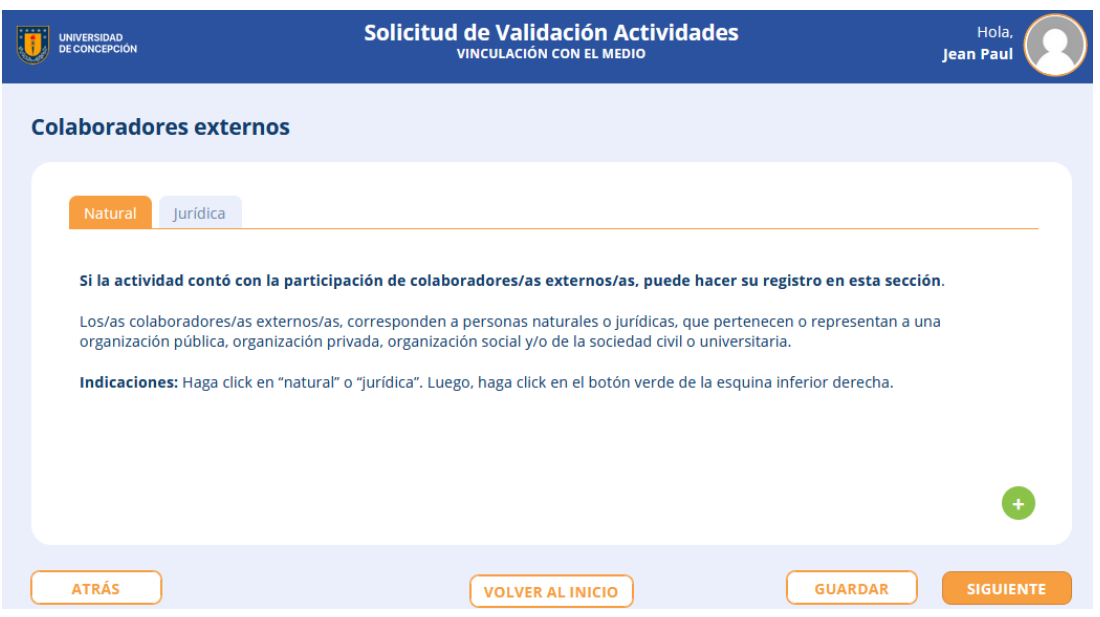

a. Para registrar a los colaboradores externos debe presionar el botón **. Es necesario** identificar si corresponde a una persona natural o jurídica y completarcon los datos que solicita la plataforma.

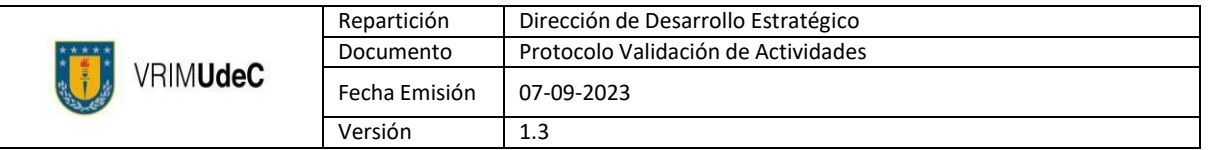

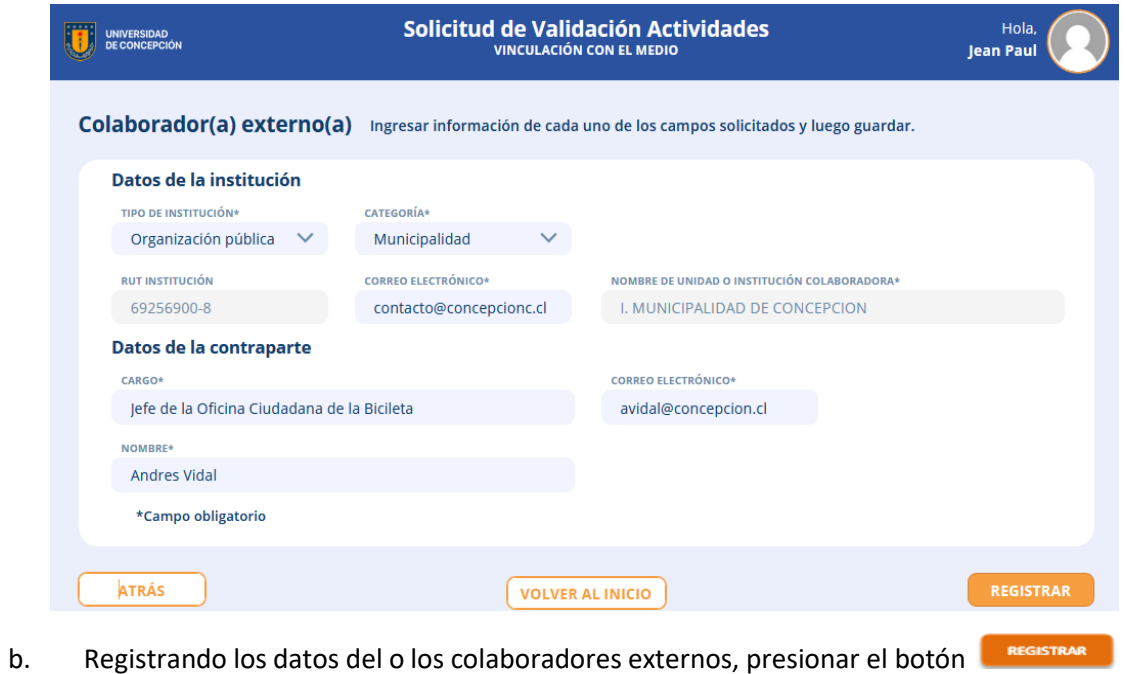

c. En caso de deber registrar más colaboradores internos, repetir el punto 7.a de este protocolo. La visualización de los colaboradores ingresados será la siguiente.

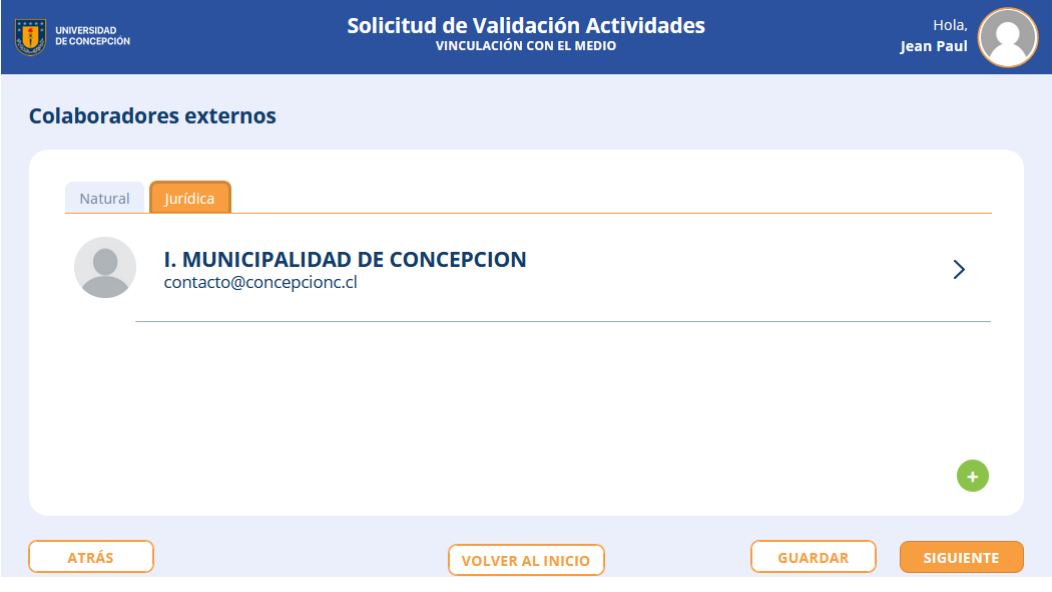

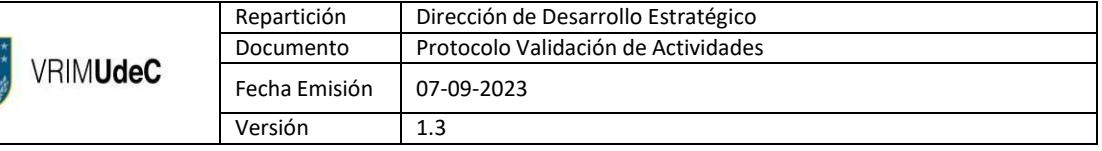

8. Se deberá identificar la actividad a validar.

 $\begin{array}{c}\n\star \star \star \\
\star \star \star \\
\star \star \star\n\end{array}$ 

Como complemento, la Dirección de Vinculación Social ha elaborado una "Nómina de Actividades" en donde se categorizan las distintas iniciativas con el objetivo de tener un lenguaje común para el correcto registro. [Link aquí.](https://view.genial.ly/648b5abba0d3e100119046cf)

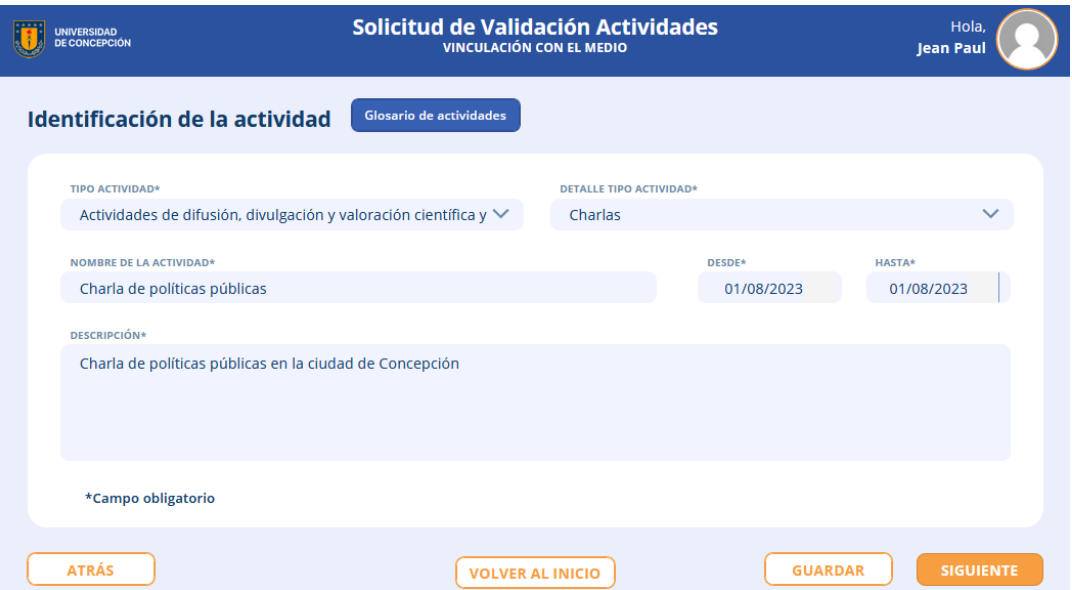

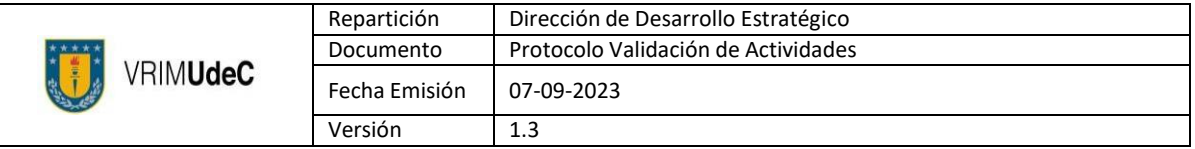

9. La plataforma solicitará información de los asistentes, en donde es importante identificarel público objetivo para el cual fue planificada la actividad. También se puede considerar número de visitas o reproducciones en caso de que la actividad hubiese sido virtual.

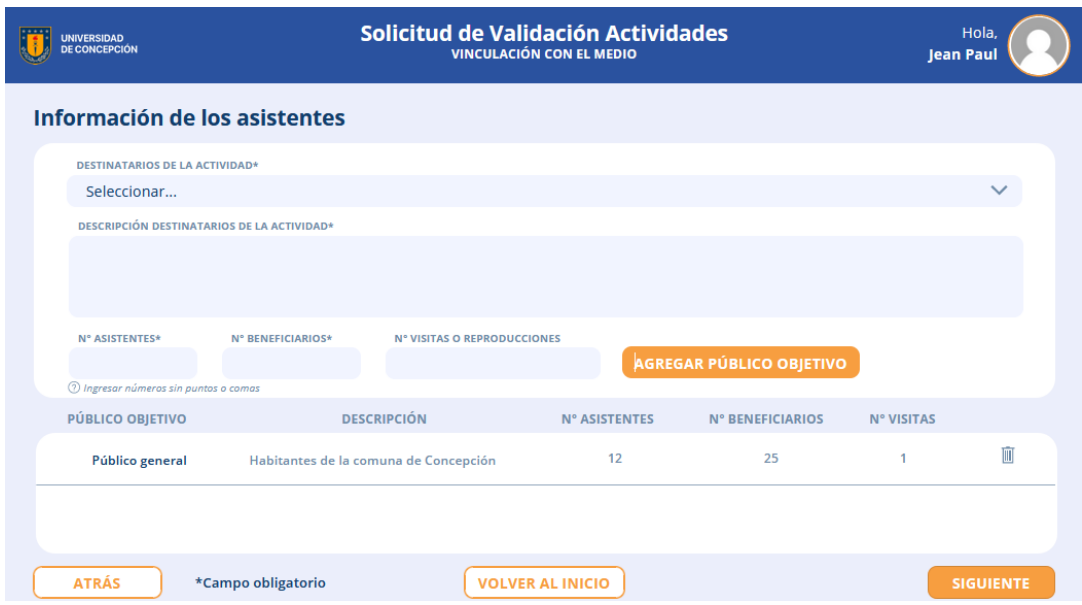

10. Se deberá completar la información asociada a la actividad con el fin de identificar elmarco en el que lleva a cabo, en caso que corresponda, de lo contrario presionar

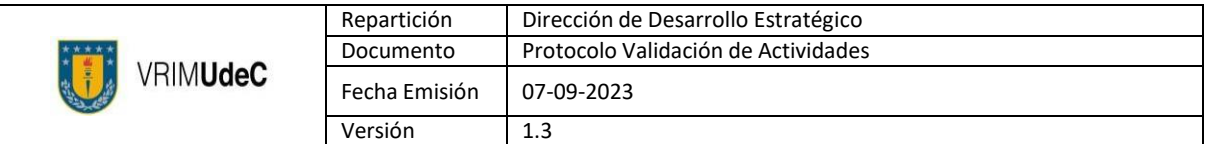

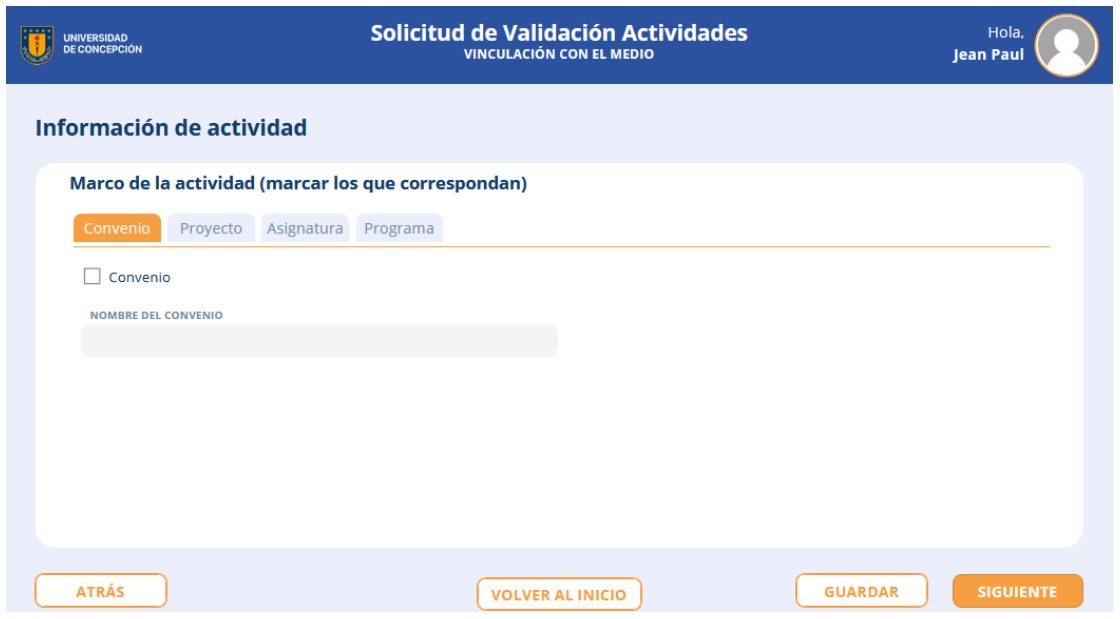

11. La plataforma solicitará identificar el "Área de contribución de acuerdo a la Política de VcM". Es posible registrar más de 1 área de contribución.

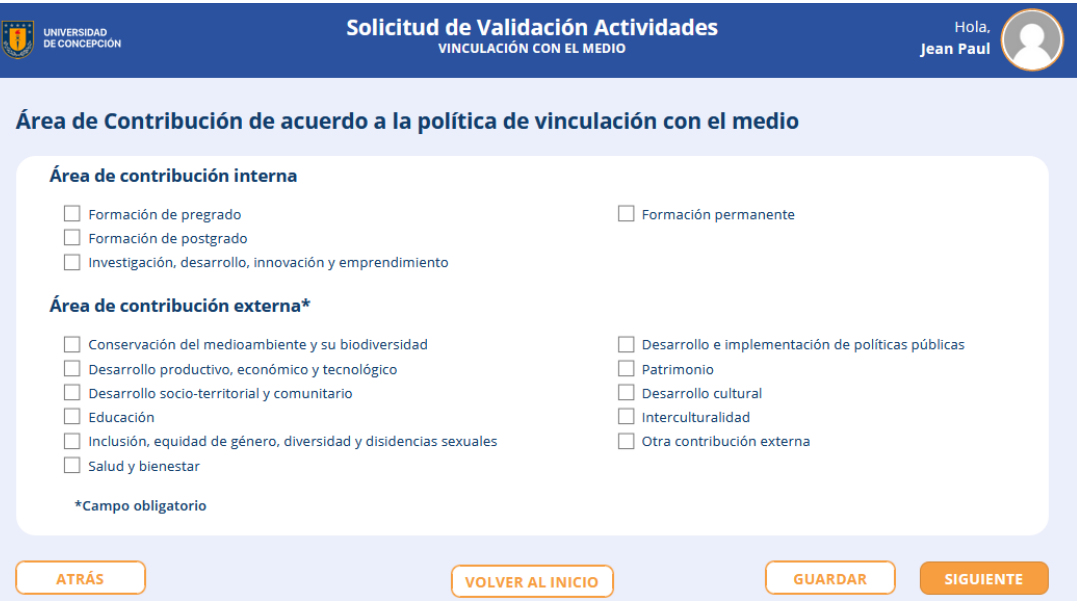

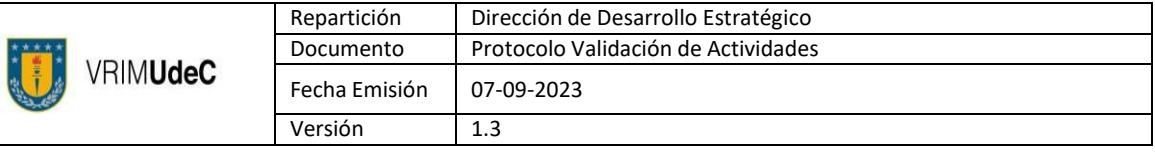

12. También será requerido identificar la contribución de la actividad con los Objetivos alDesarrollo Sustentable (ODS). Es posible registrar más de 1 contribución a los ODS.

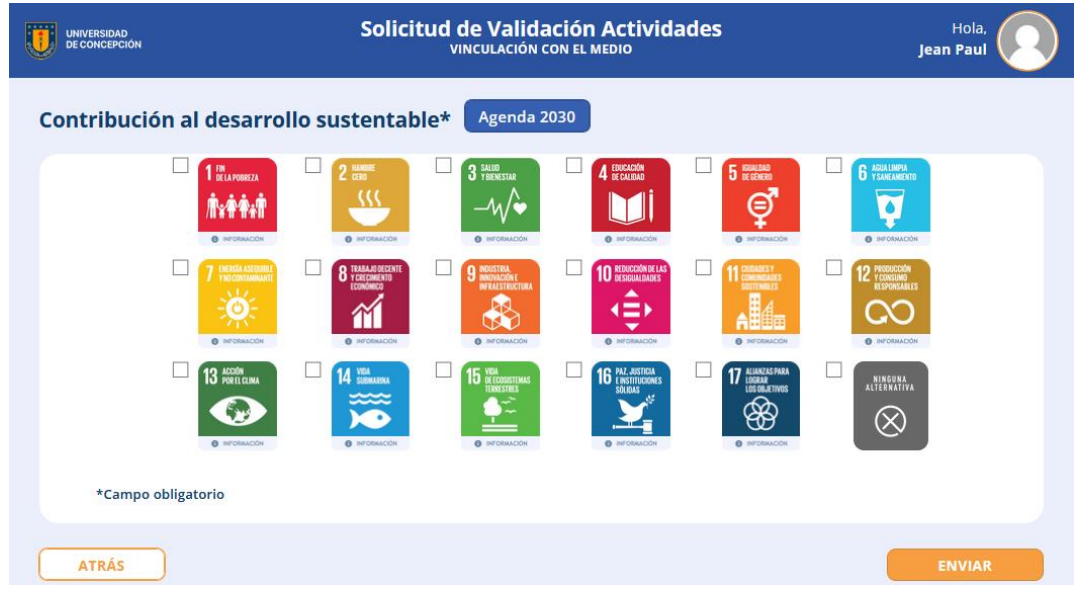

13. Tras completar el último campo y presionar solicitud ingresada. ,se le solicitará confirmar la

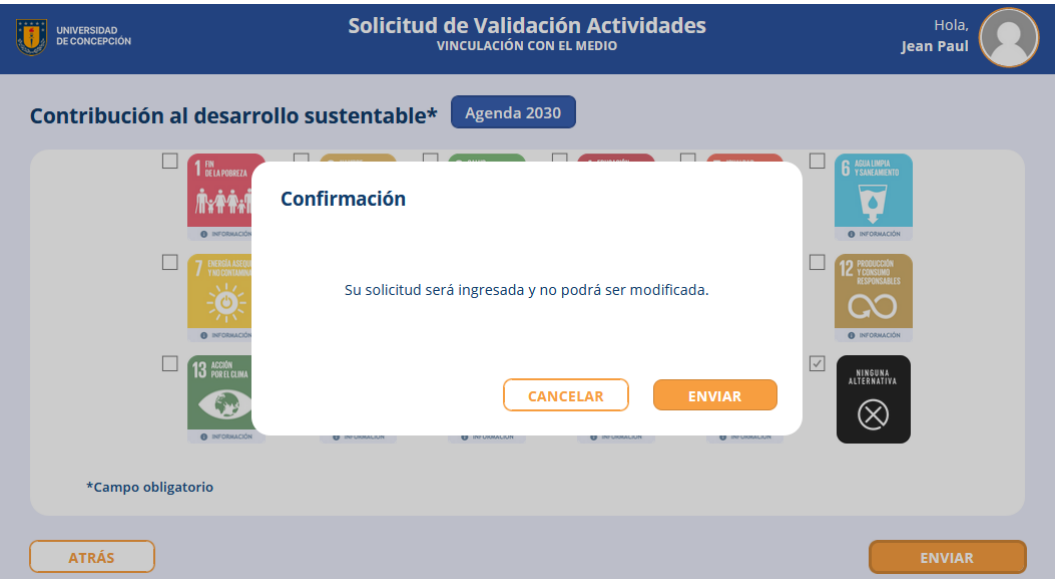

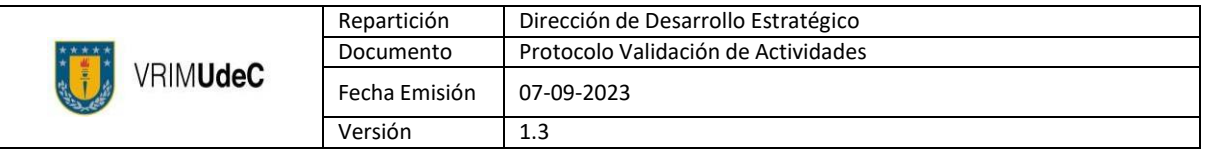

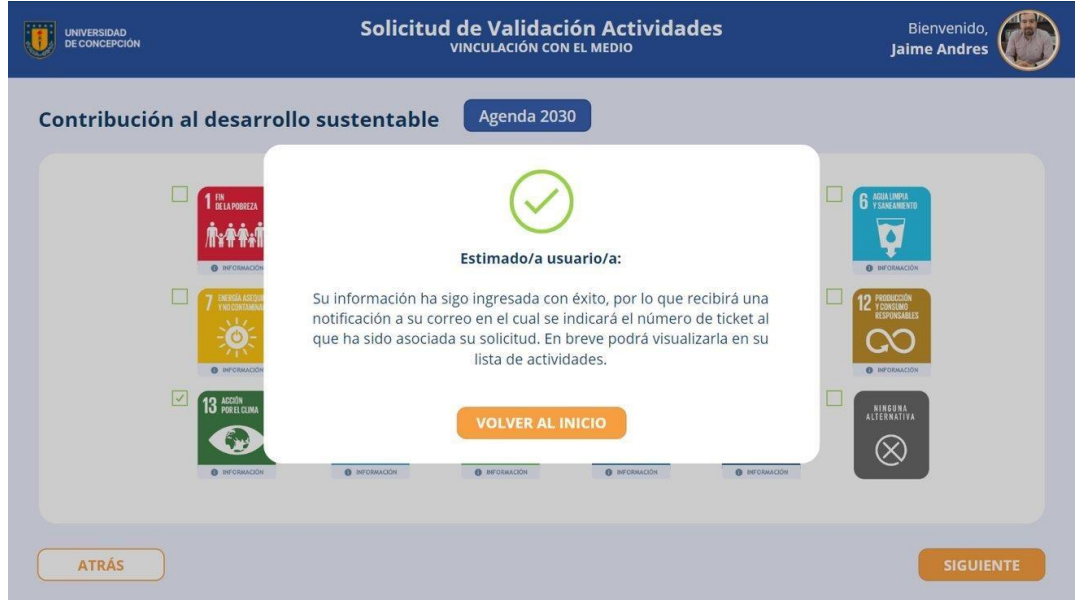

14. Posterior a la confirmación, llegará un correo electrónico notificando la solicitud de validación de actividad.

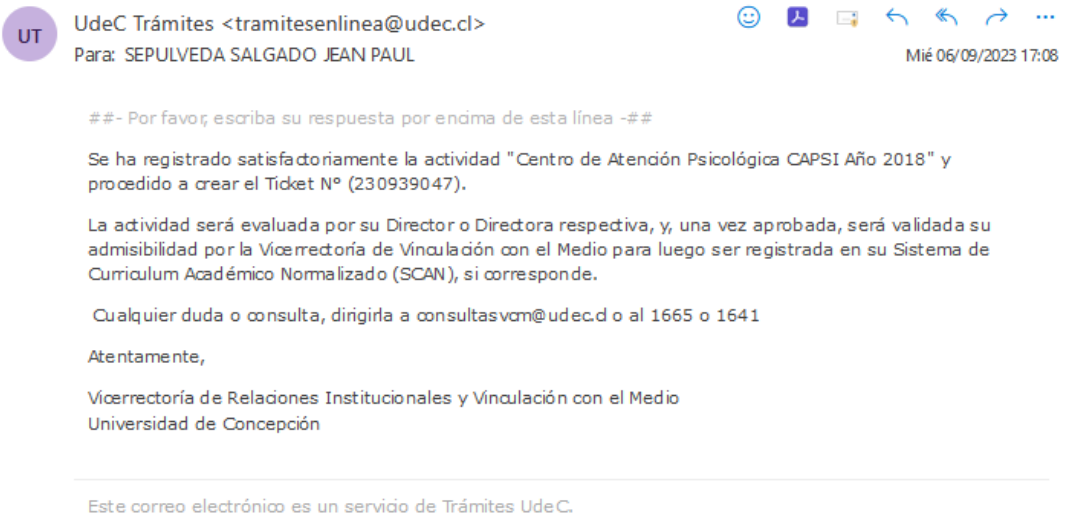

15. Asociado al punto anterior, se creará de forma automática el reporte correspondiente a la solicitud de validación de actividad la que es enviada vía correo electrónico.

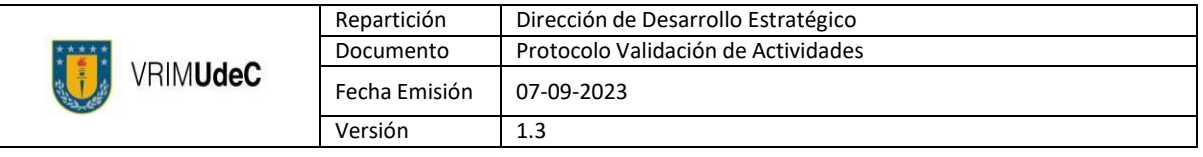

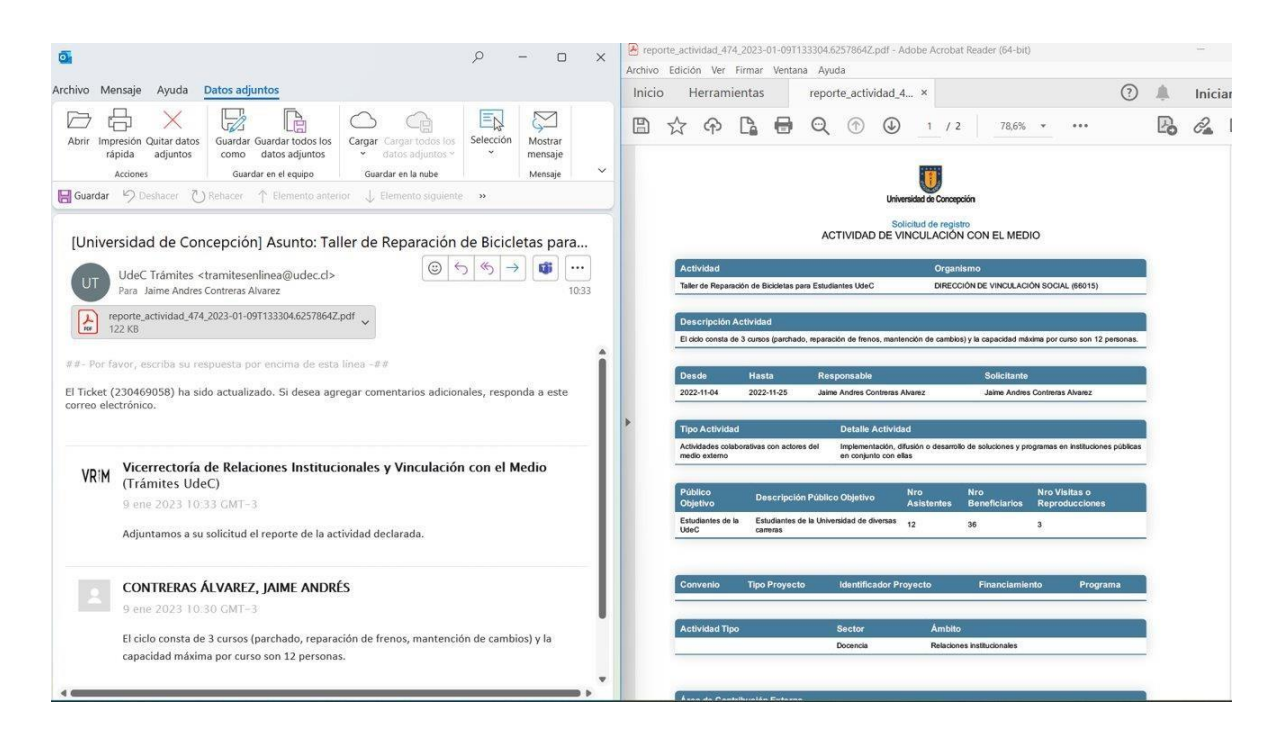

16. La solicitud de validación de actividades será notificada a la Jefatura directa de quien registra como responsable, quien podrá aprobar o rechazar la solicitud de validación parala actividad.

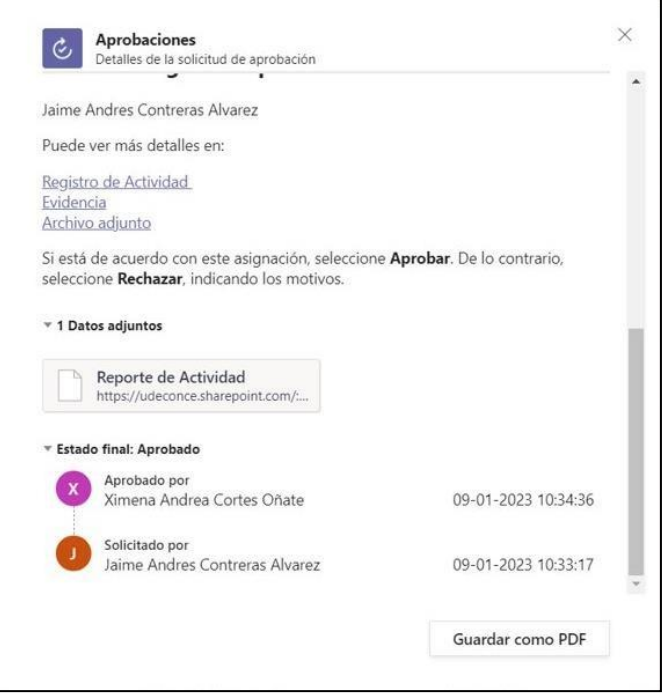

- 17. Si la solicitud es aprobada, esta es revisada por parte de la Dirección de Vinculación Social con el objetivo validar y/o corregir las categorías y datos registrados.
- 18. Con esta última validación de datos para el registro de actividad, esta es cargada al SCANdel o los responsables/colaboradores (internos), y se emiten constancias de participación de manera automática para ambos actores.

# **Consideraciones:**

Es importen tener algún tipo de registro (imagen, link de noticia, nómina de participantes, etc.) de la actividad que se solicita validar, ya que la plataforma requerirá de ese medio de verificación para cursar la solicitud.

El registro también considera las áreas de contribución del quehacer universitario que seencuentran establecidas en la Política [de VcM](https://intranet.udec.cl/sites/default/files/POLITICA_VRIM_UdeC%202021.pdf) como en e[l Modelo](https://vrim.udec.cl/sites/default/files/Modelo%20VcM%2028%20junio.pdf#overlay-context%3D) de VcM.

En caso de existir consultar respecto a este protocolo, favor comunicarlas al correo [claudmorales@udec.cl c](mailto:claudmorales@udec.cl)orrespondiente a la Srta. Claudia Morales, Secretaria de la Dirección de Vinculación Social, o a nuestra mesa de ayud[a consultasvcm@udec.cl.](mailto:consultasvcm@udec.cl)